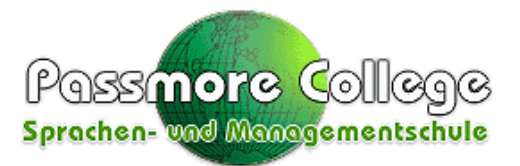

## **How to enter for your Cambridge exam.**

1. Gehen Sie auf folgende Website: [www.cambridge-hessen.de](http://www.cambridge-hessen.de/)

2. Wählen Sie die Prüfung, die Sie ablegen möchten.

3. Die gewünschte Prüfung/Datum/Ort auswählen u. buchen.

4. Füllen Sie den Kandidatenbogen aus. Entscheiden Sie, ob Sie selber oder Ihre Firma die Rechnung bekommen soll und nennen Sie einen Wunschpartner für die mündliche Prüfung, wenn Sie mögen. Bevor Sie auf buchen klicken, geben Sie unter Bemerkungen ein, dass Sie ein Passmore College KandidatIn sind, somit kann Cambridge Sie besser zuordnen.

5. Auf "kostenpflichtig buchen" klicken und fertig.

Sollten Sie Fragen haben, können Sie mich gerne anrufen, kommen oder mailen. Ich helfe Ihnen gerne.

Viel Erfolg!

Karin Passmore

Passmore College Robert-Koch-Str.5 35037 Marburg

[www.passmore.de](http://www.passmore.de/) [kontakt@passmore.de](mailto:kontakt@passmore.de) 06421/12356